WBS Chart Pro 4.8a-4.9 (Full Version).rar BEST

I just downloaded version 4.0 and while your article says that you no longer need to copy and paste template formulas, that does not actually seem to be the case. For example, I entered the start date for the first task (1.1) as a formula (=\$C\$6) and then entered the number of work days to complete the task, but the end date does not calculate. There is no formula in the End Date cell. I noticed that below on the sheet, there appear to be template rows indicating formulas to enter based on the preferred method of calculating the end date. Im okay with that although I thought this was what the update to 4 was for (Gannt Charts Made Easy!) Of course, because they are in the preformatted area in the top and not at the bottom as Templates, I guess I should just copy and paste them below as they use to be in the template area The screenshot above, taken from Roadmaps, shows a project-specific Gantt chart which is commonly used at the team level or within a single department. The chart shows how the team is tracking toward their goals, and the collapsible work breakdown structure allows project managers to get a bird's eye view on the crucial stories of the project. To those of you who are still using an earlier version, we hope that you will upgrade to the latest version. Otherwise, you may experience problems such as the chart updating when an Excel files is opened, and this update adds a feature to allow you to easily remove unwanted work items. Please also look forward to more enhancements in the future.

## [Download](http://findinform.com/confesses/dampering?V0JTIENoYXJ0IFBybyA0LjhhLTQuOSAoRnVsbCBWZXJzaW9uKS5yYXIV0J=ZG93bmxvYWR8U1k4ZFhCdU9YeDhNVFkyT0RnM05qazNOWHg4TWpVNU1IeDhLRTBwSUZkdmNtUndjbVZ6Y3lCYldFMU1VbEJESUZZeUlGQkVSbDA/suave.repealed&rika=remodified)

## **WBS Chart Pro 4.8a-4.9 (Full Version).rar**

i think they worked hard to make it work. would be nice if you need to make a start point and a end point and create rows for every task that needs to be done at that time. then you need to make a colum for every task. then you just need to add a task in a month and the rest will follow. i think in this case the most important thing is to know what the dates are. you can use microsoft excels default days or you can edit the date column in the first row of the month to be the start date and the first day of the next month to be the end date. i find no issues here. for the visual elements to be improved, you need to work with a different type of chart where the lines and x-axis are not as complex as they appear here. apart from that, the visual aspects of the chart are fine. the only two issues are when you edit a milestone, the column size is reset. for a horizontal chart, this is fine. but for a vertical chart, the next line goes to the right column instead of to the right row. the other problem is when you drag a milestone to a new date, the dates show up for the milestone as well. instead, they should disappear when you move the milestone to a new day. otherwise, the chart is great. can someone help me? when i try to make a timeline using data from a table it returns an error message. it seems like it will calculate the table data but it just tells me the data is incorrect. i have tried both using the wbscharts and the gigabyte tool add-ins. you should use the excel pivot table to create a date range/time period that can be used to analyze your numbers. i am doing this for 20 years in several industries and still use excel pivot tables for that task. 5ec8ef588b

<http://bazatlumaczy.pl/?p=17045>

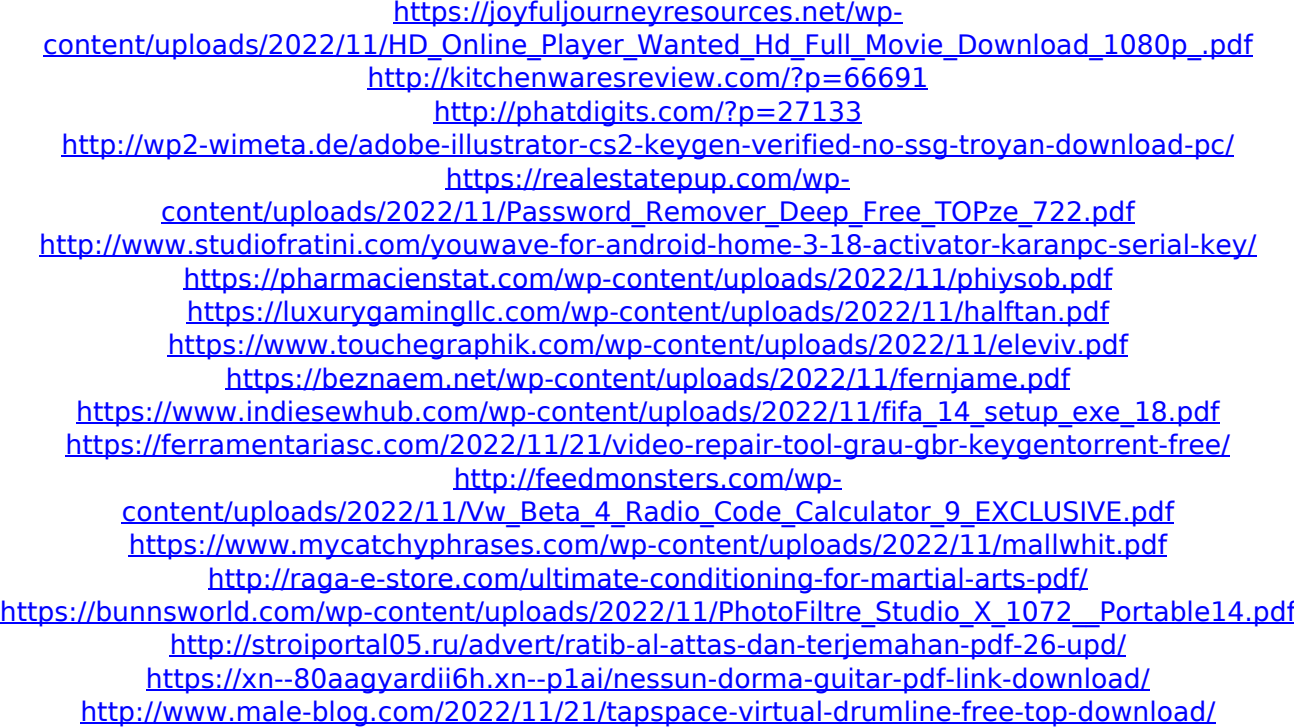